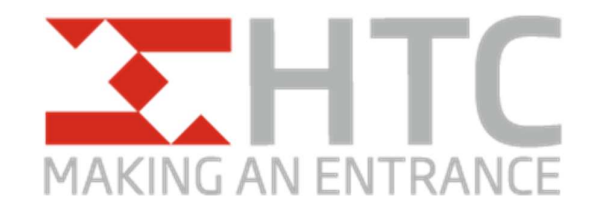

## Handleiding controle hardware Apache 2K2

Door leveringsproblemen bij de producent zijn de Apache handzenders niet meer leverbaar. Daarom is HTC overgestapt op andere standaard handzenders.

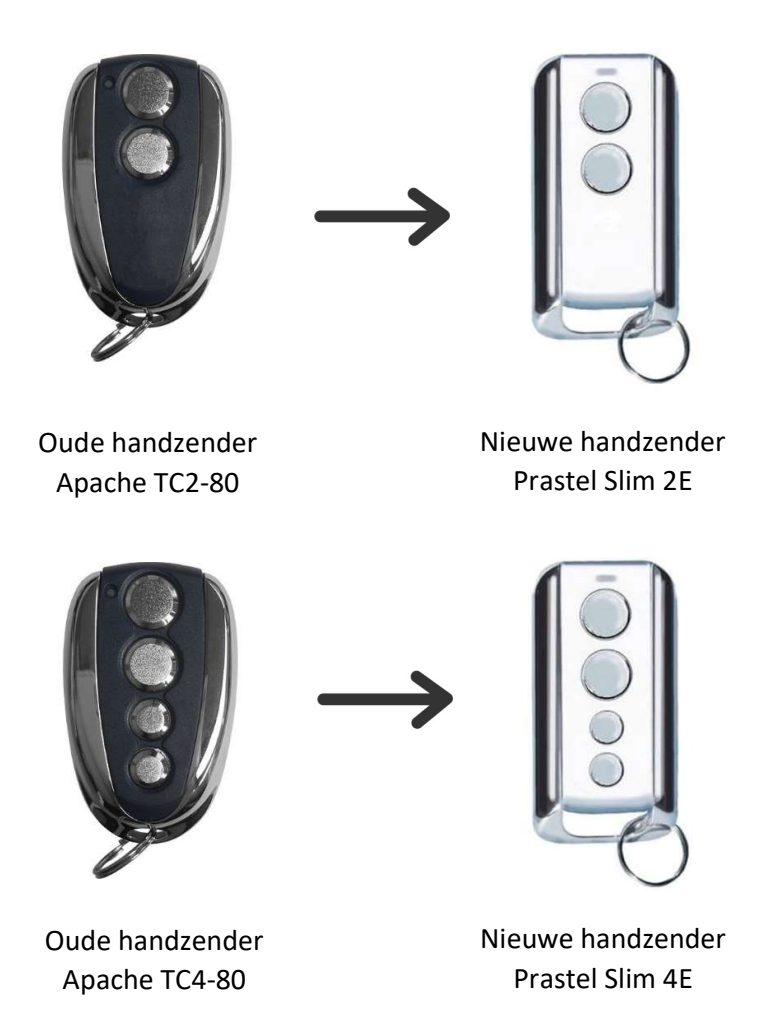

## Controleren

Om te controleren of uw speedgate geschikt is voor de nieuwe handzenders dient u de volgende stappen doorlopen:

Als eerste is het belangrijk om de controle met TWEE personen uit te voeren.

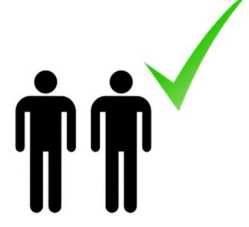

1. Laat persoon 1 de klep van de linker kolom openen (panelen vouwen van u weg bij het open gaan, u staat dan aan de voorzijde waarbij links de linker kolom staat).

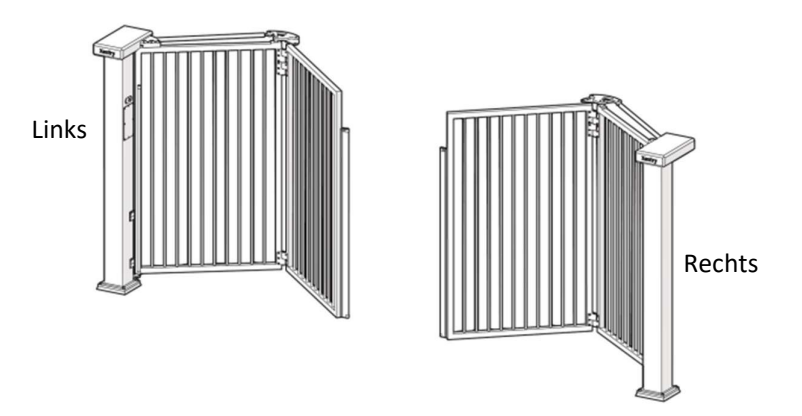

2. In de linker kolom zit de besturing van de speedgate, schakel de voeding uit door de twee blauwe stekkers uit elkaar te halen.

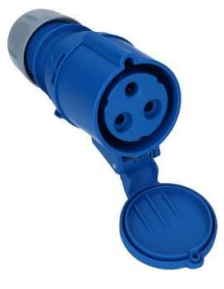

3. Laat persoon 2 de rechter kolom openen, waar de Apache 2K2 centrale unit is bevestigd.

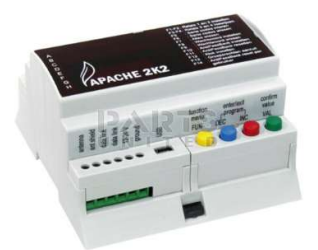

- 4. Wacht tenminste 10 seconden en sluit daarna de stekkers weer op elkaar aan, terwijl persoon 2 de Apache 2K2 controleert op de TWEE codes die verschijnen direct na het aansluiten van de stekkers.
- 5. Als eerste zal de code 2002 verschijnen (dit is een opstartcode). Als tweede code verschijnt een 4-cijferig getal dat eindigt op een 5 of een 8. (Bijvoorbeeld "1115", "3005", "3008" of "2008".)

Cijfer 5 betekend dat speedgate een hybride hardware bevat die WEL werkt met de nieuwe Slim2E en Slim4E handzenders.

Cijfer 8 betekend dat de speedgate een verouderde hardware bevat die NIET werkt met de nieuwe Slim2E en Slim4E handzenders. In dat geval zult u een offerteaanvraag moeten doen voor een update van de hardware.